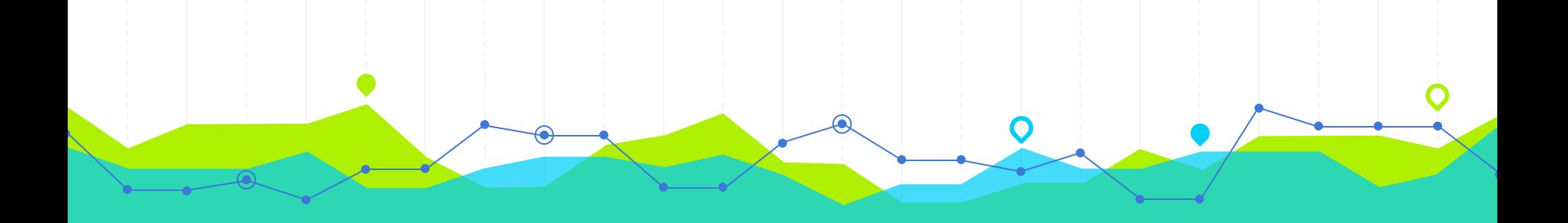

# **How to Use Quizlet Hindi Gyaan Tutorial**

# हिंदी ज्ञान वेबसाइट से शुरू करें और "Click Here to Play" बटन पर क्लिक करें।

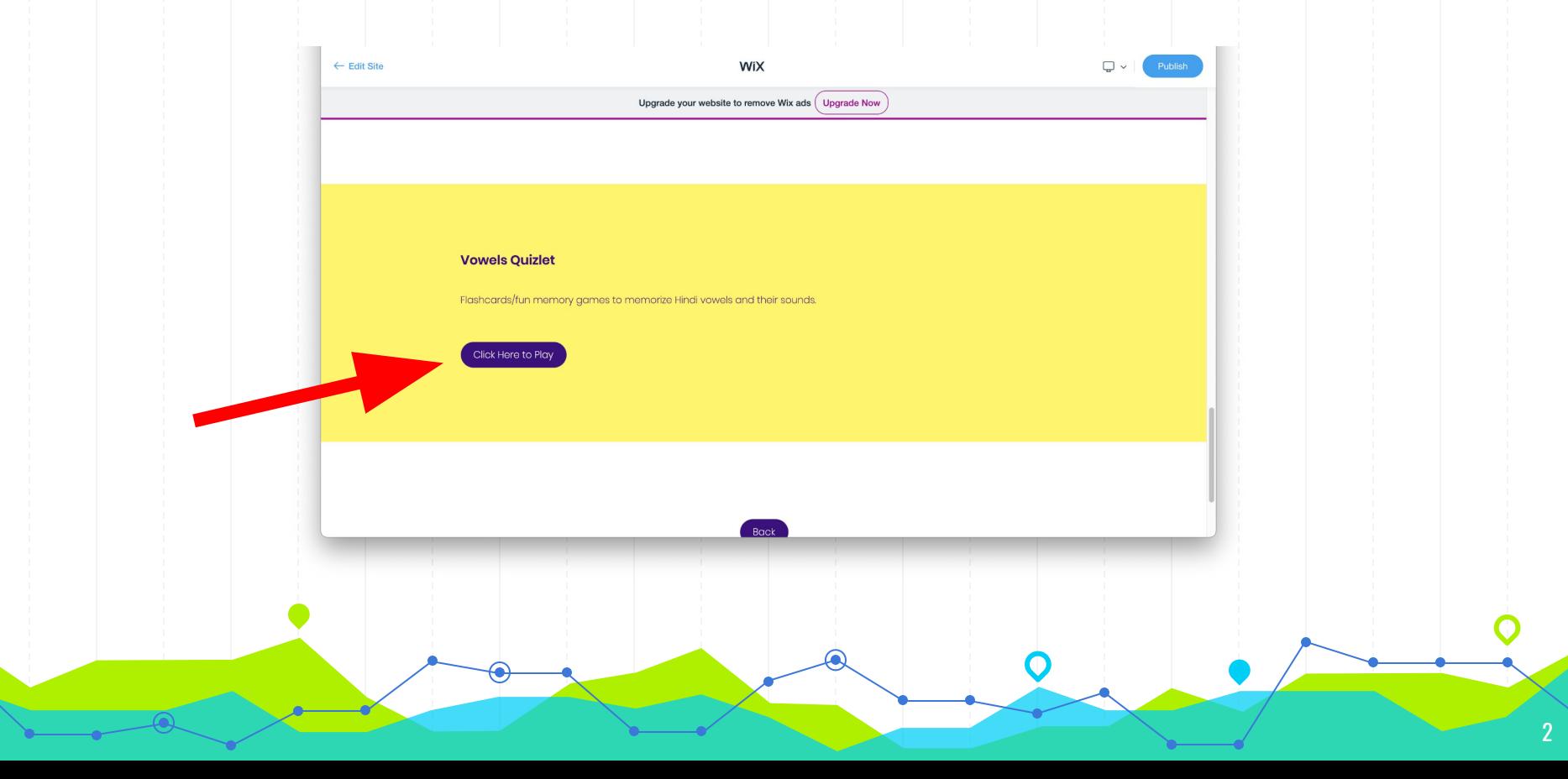

#### एक बार जब आप बटन पर क्लिक करते हैं, तो आप इस तरह के पेज पर पहुंच जाएंगे:

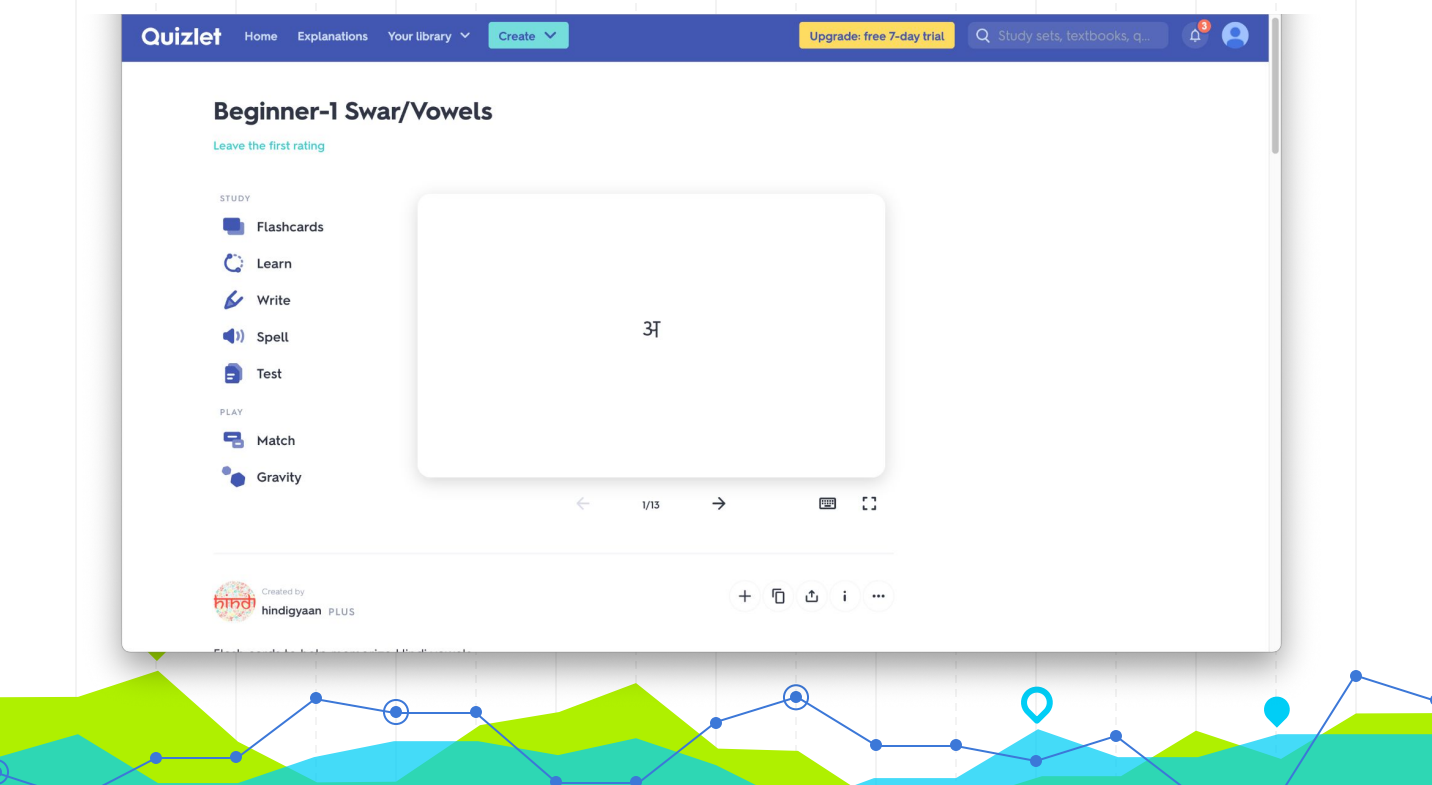

3

क्विज़लेट पर आप अक्षरों या शब्दावली को याद करने के लिए कई तरह के खेल/अध्ययन विधियों का उपयोग कर सकते हैं। सबसे पहले हम फ्लैशकार्ड से शुरुआत करेंगे। बाएं मेनू पर, "Flashcards" कहने वाले बटन पर क्लिक करें।

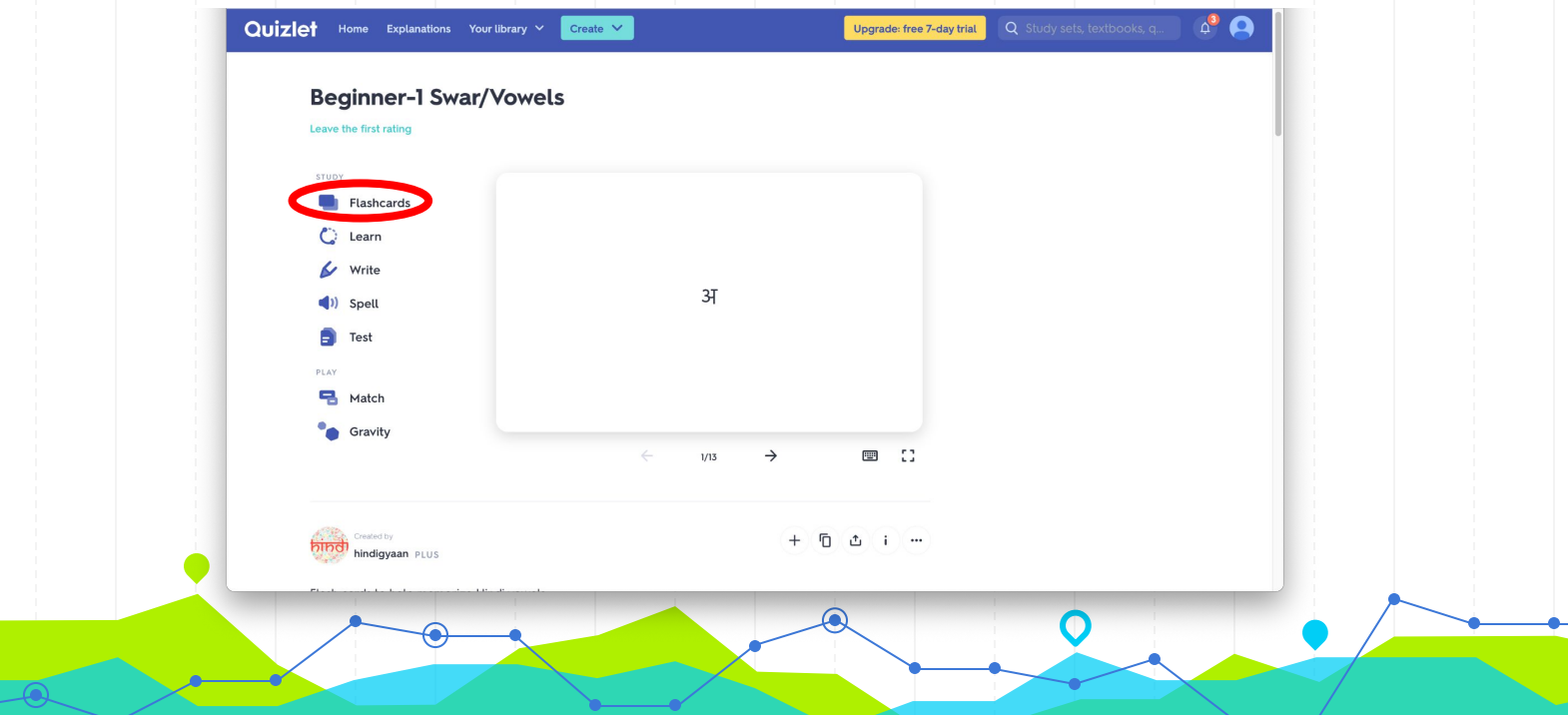

4

# आपको इस तरह की स्क्रीन देखनी चाहिए:

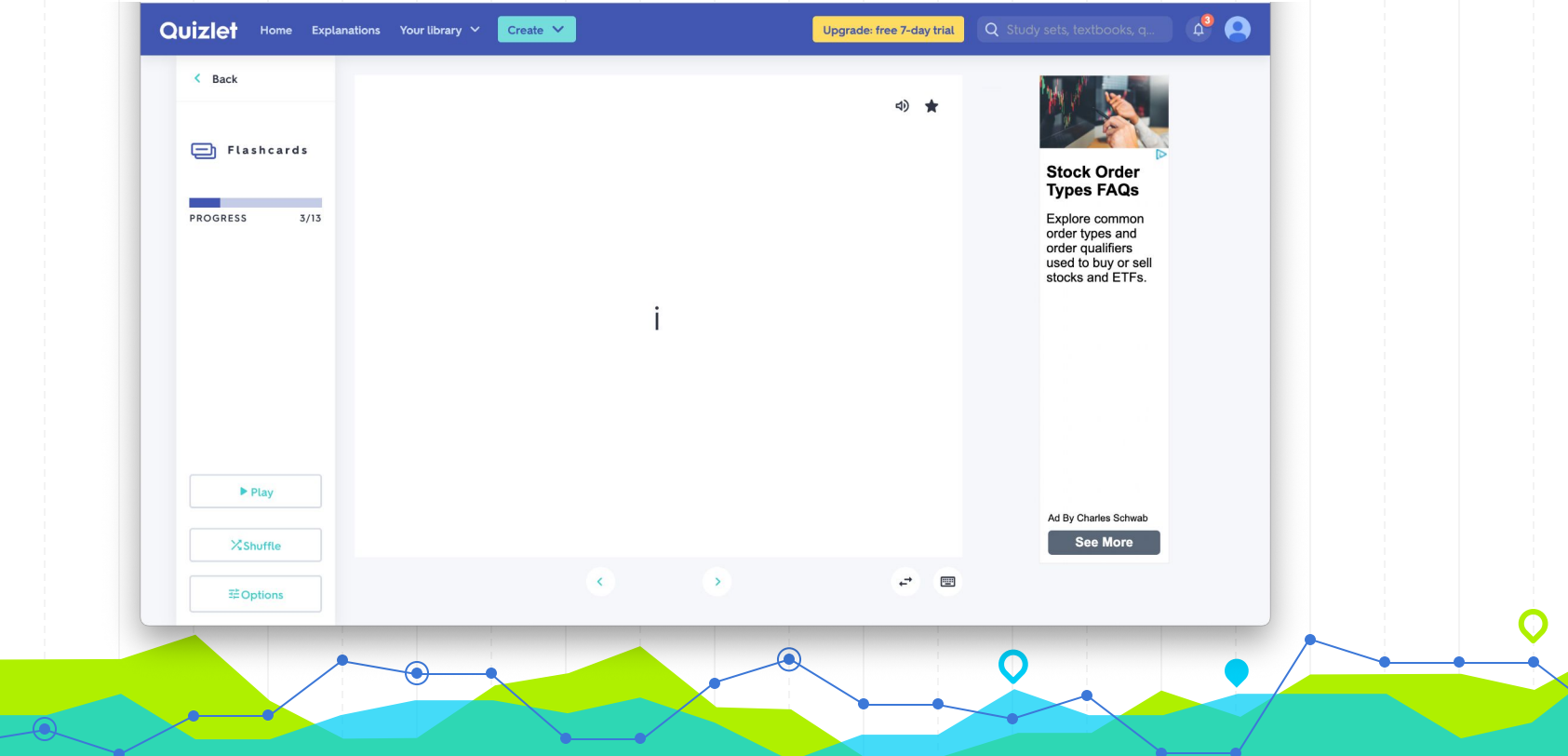

क्विज़लेट फ्लैशकार्ड बिल्कुल भौतिक फ्लैशकार्ड की तरह हैं। आप जिस शब्द की परिभाषा याद रखना चाहते हैं वह कार्ड के सामने होगा। एक बार सामने की ओर देखने के बाद, सफेद कार्ड को पलटने के लिए उस पर कहीं भी टैप करें। अब आप कार्ड की परिभाषा देख सकते हैं। अपने कीबोर्ड पर तीर बटन का उपयोग करें या अपने सेट के माध्यम से आगे या पीछे जाने के लिए कार्ड के नीचे तीरों पर क्लिक करें। याद रखने के लिए क्विज़लेट फ्लैशकार्ड का उपयोग किया जाता है।

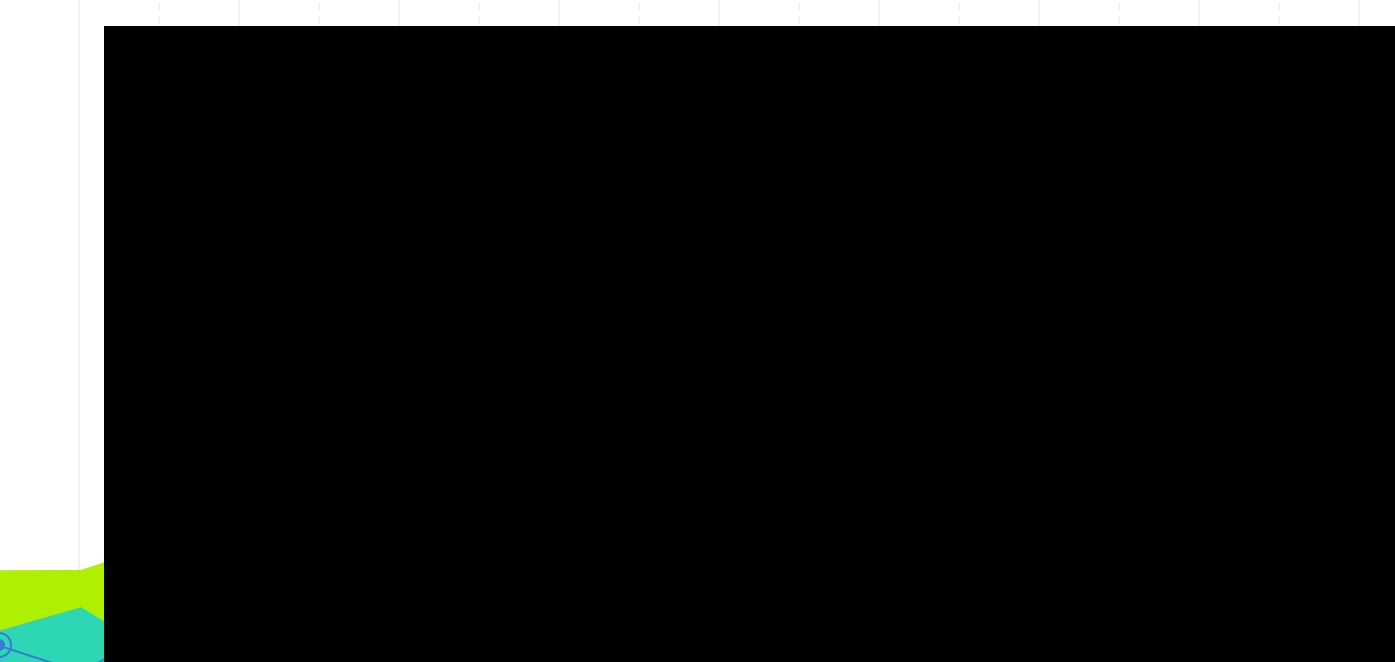

#### होम स्क्रीन पर वापस जाने के लिए, ऊपरी बाएँ कोने में "बैक" पर क्लिक करें।

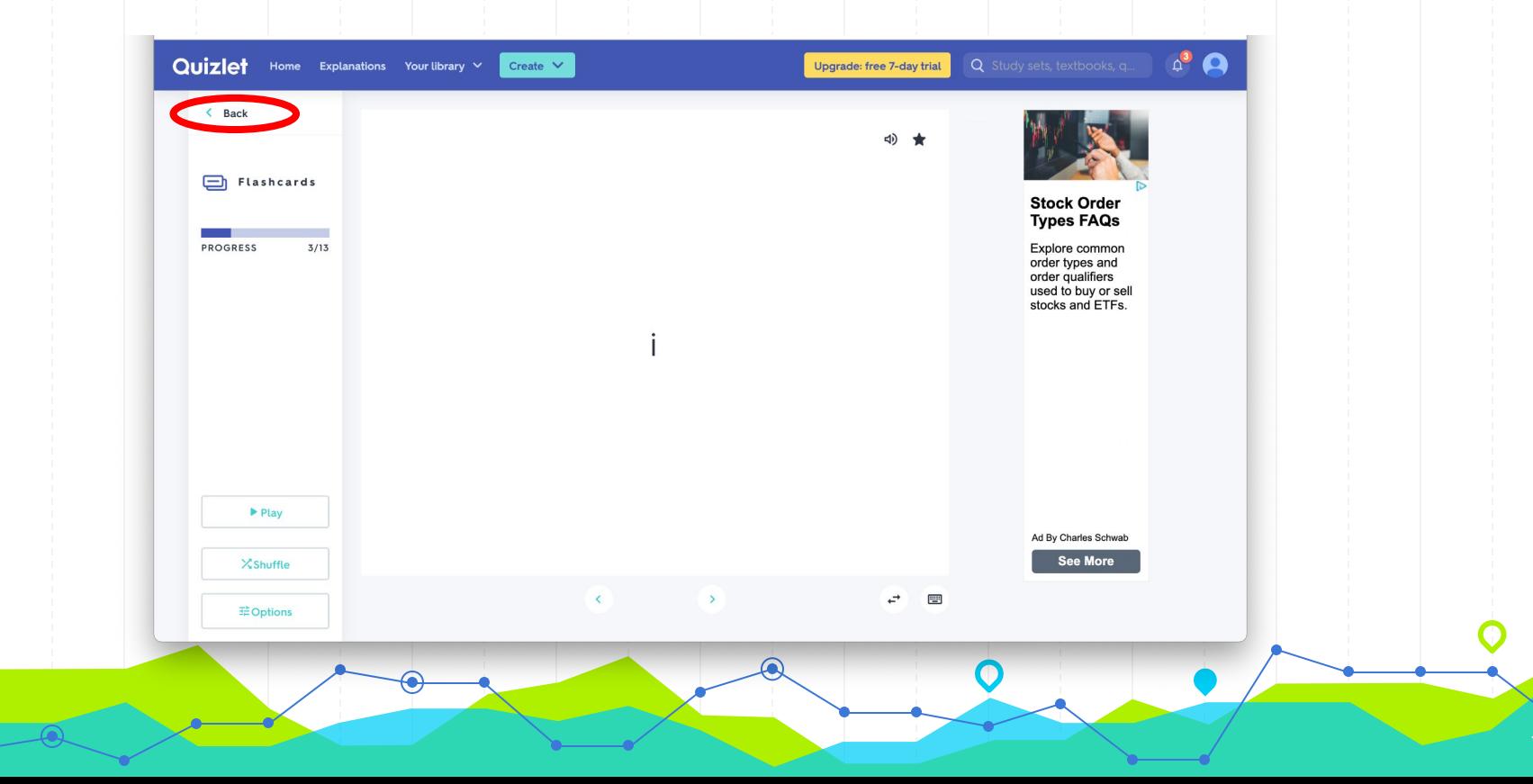

#### अगले अभ्यास विकल्प को "Learn" कहा जाता है। बाएं मेनू पर, "Learn" कहने वाले बटन पर क्लिक करें।

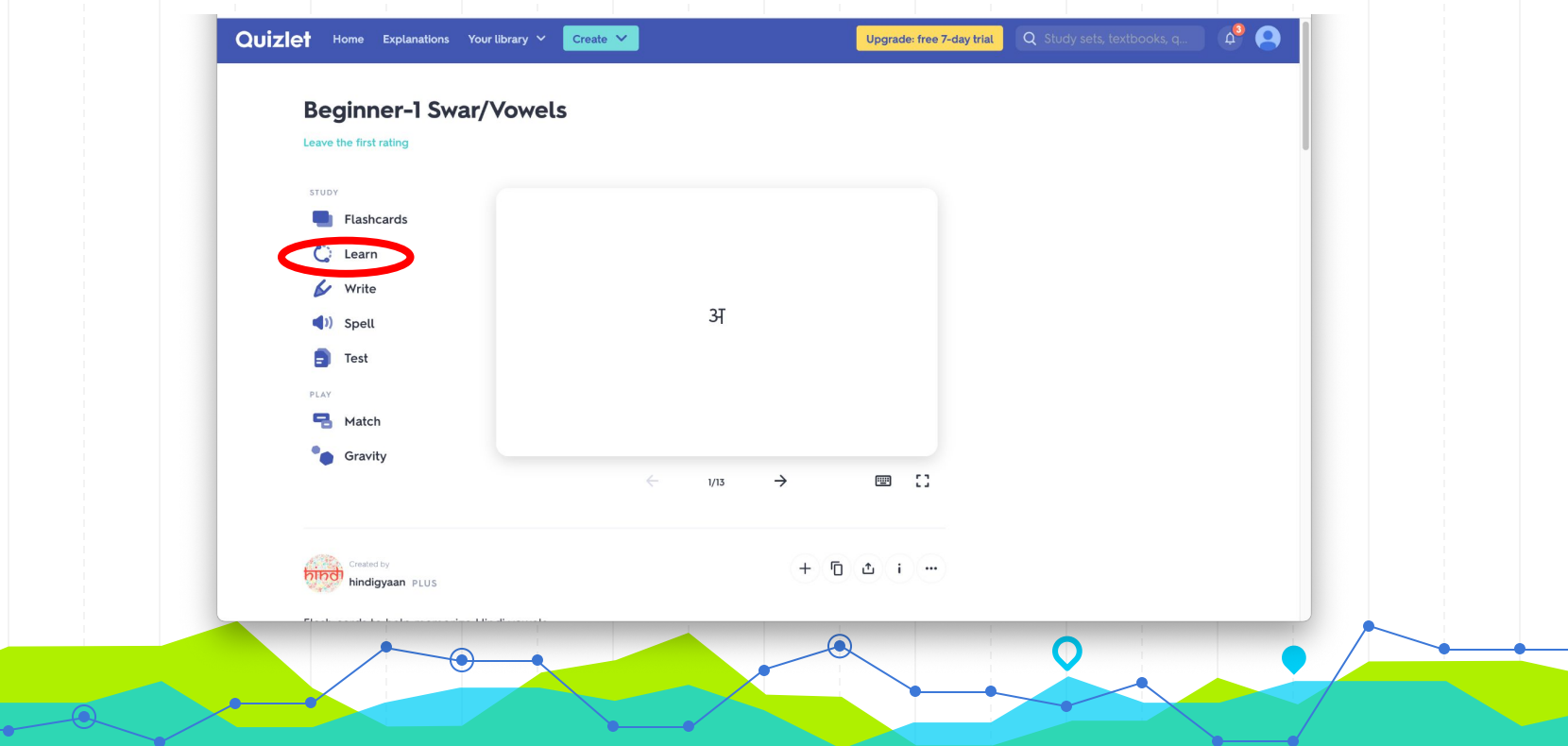

8

# आपको अपनी स्क्रीन पर कुछ ऐसा दिखाई देगा।

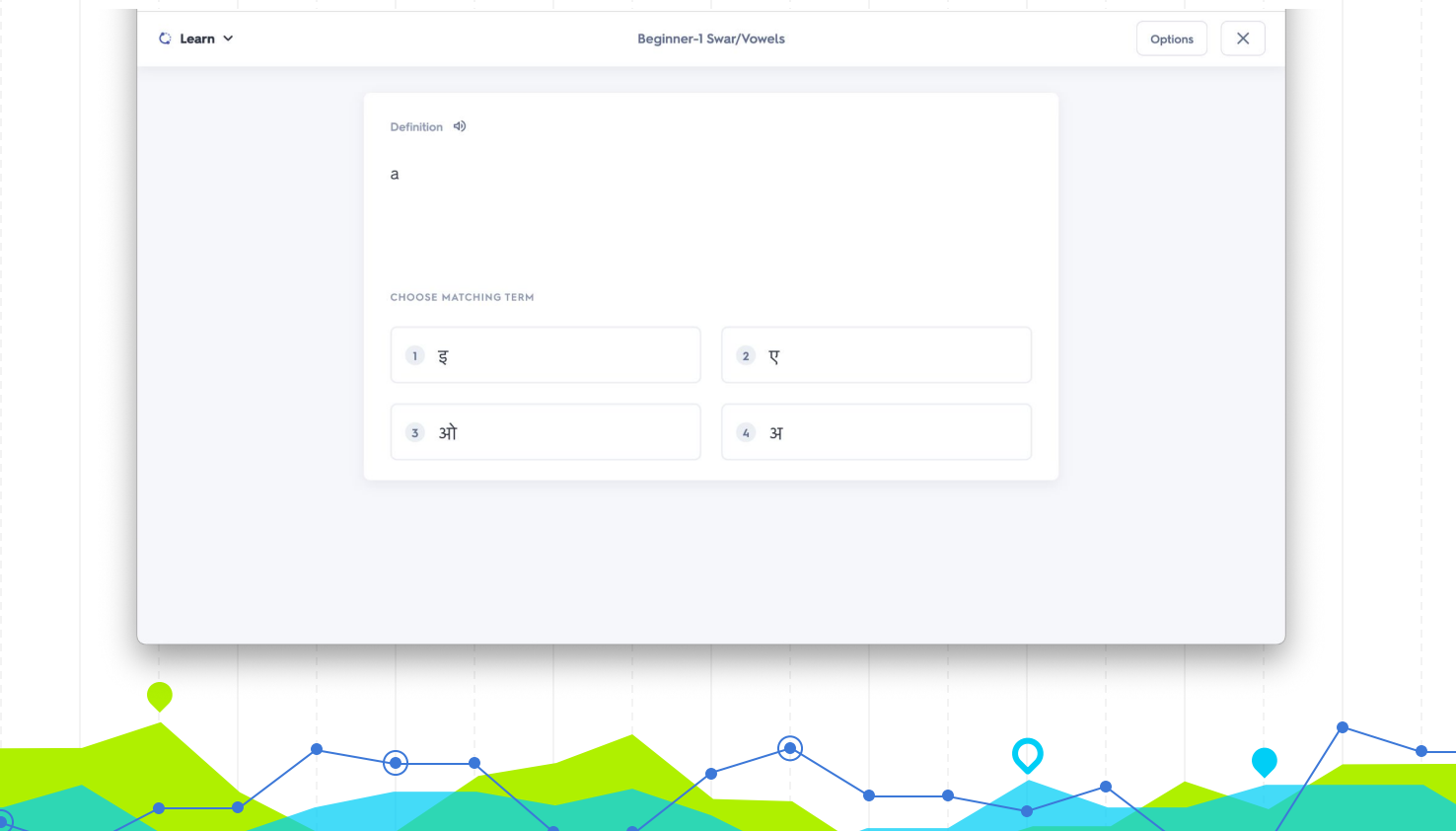

क्विज़लेट लर्न multiple-choice प्रश्नों, टाइपिंग प्रश्नों और फ्लैशकार्ड का मिश्रण है। यह हिंदी अक्षरों और शब्दावली को याद करने का एक शानदार तरीका है। बहुविकल्पी के लिए, आपको उस उत्तर विकल्प पर क्लिक करना होगा जो पूछे गए शब्द से मेल खाता हो। लिखित प्रश्नों के लिए, आपको वह उत्तर टाइप करना होगा जो पूछे गए शब्द से मेल खाता हो। यह टाइपिंग स्पेस के ऊपर सूचीबद्ध हिंदी अक्षर बटनों पर क्लिक करके किया जा सकता है। आप सही सेटिंग के साथ अपने डिवाइस के कीबोर्ड का उपयोग करके हिंदी में भी टाइप कर सकते हैं।आप सही सेटिंग्स के साथ अपने डिवाइस के कीबोर्ड का उपयोग करके हिंदी में भी टाइप कर सकते हैं। अगर उत्तर सही है,

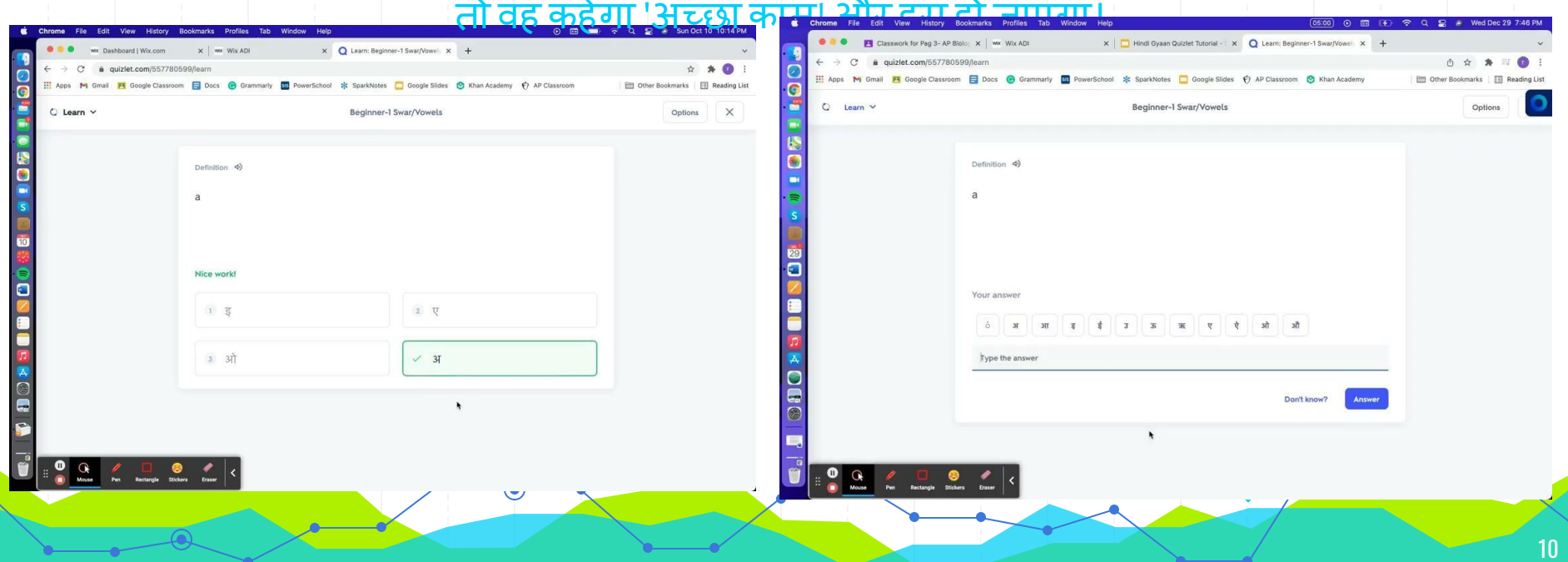

#### यदि उत्तर गलत है, तो वह लाल हो जाएगा और आपको सही उत्तर दिखाएगा।

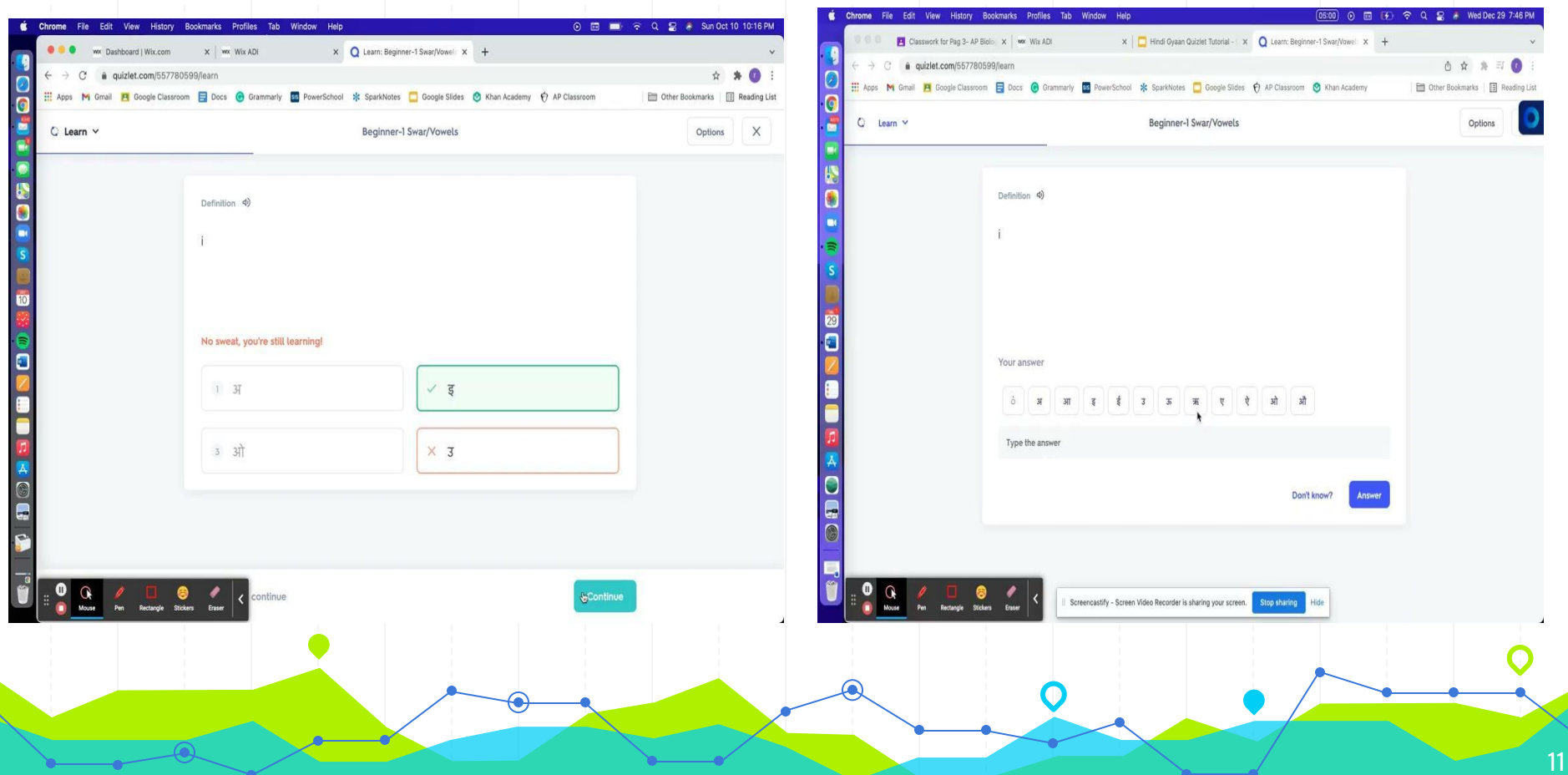

 $\blacktriangledown$ 

# होम स्क्रीन पर वापस जाने के लिए, ऊपरी दाएं कोने में x पर क्लिक करें।

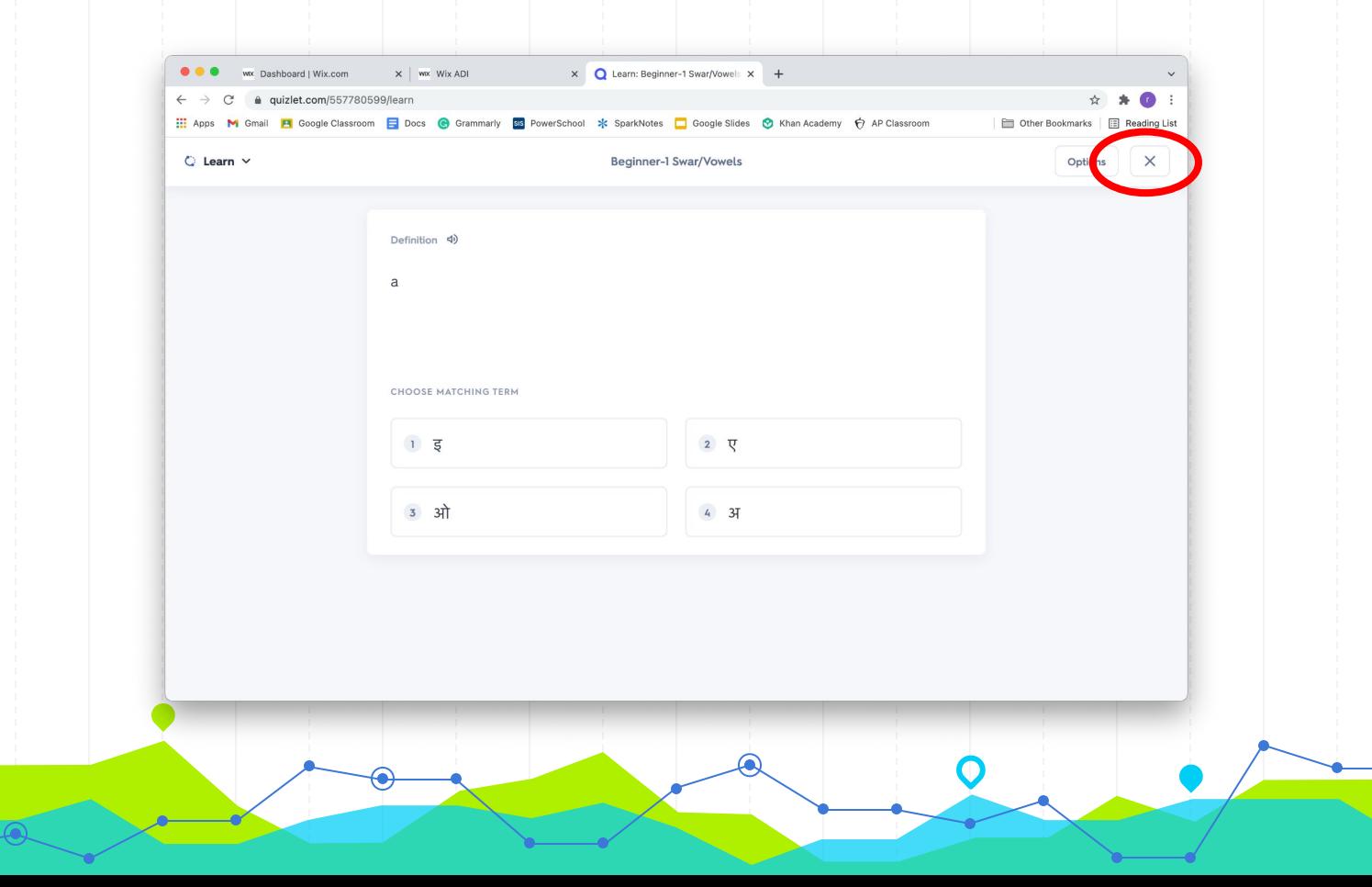

#### अगले अभ्यास विकल्प को क्विज़लेट "Write" कहा जाता है। बाएं मेनू पर, "Write" कहने वाले आइकन पर क्लिक करें।

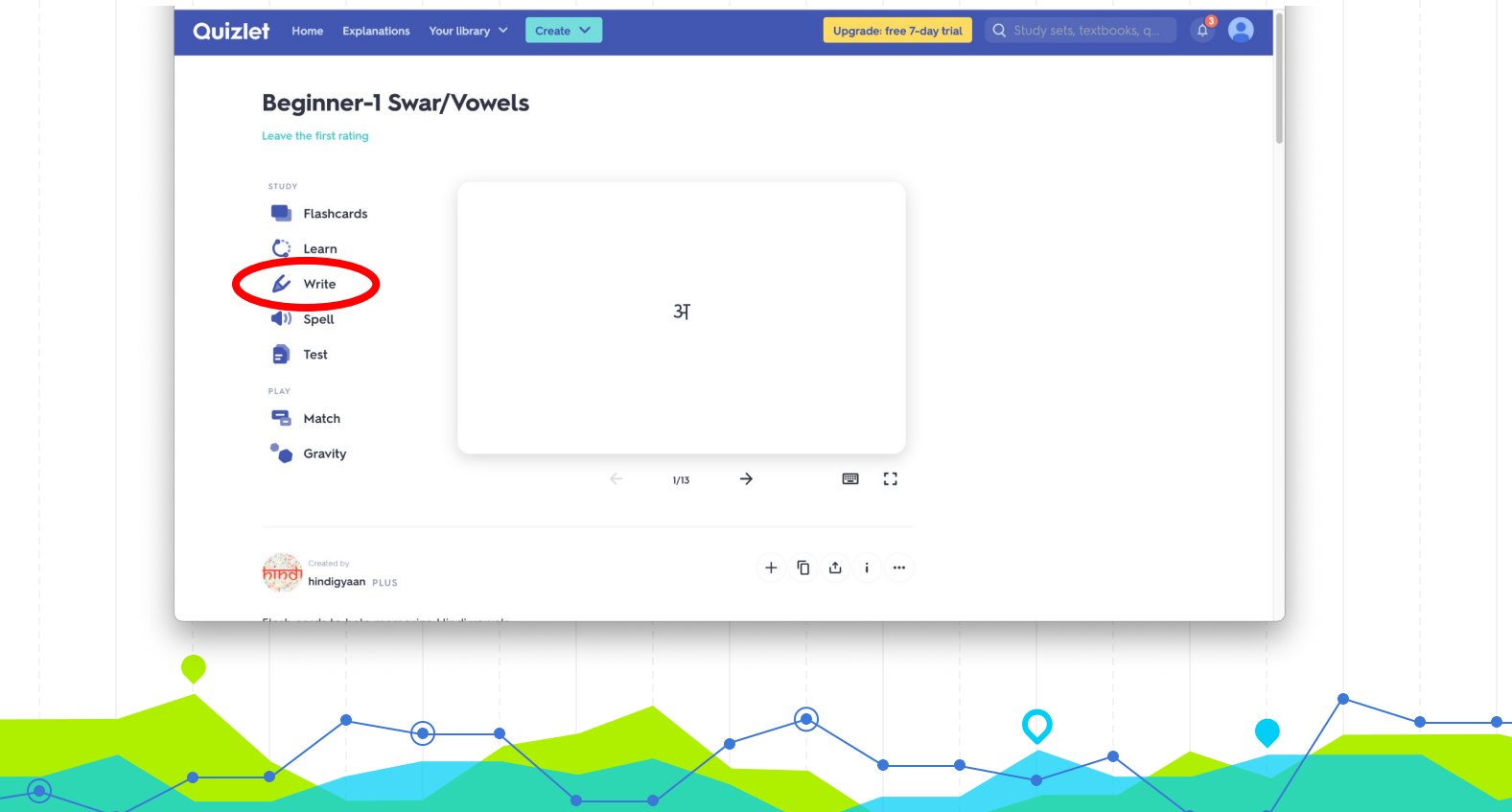

इसके साथ अभ्यास करने के लिए, आपको उस शब्द को टाइप करना होगा जो प्रश्न से सबसे अच्छा मेल खाता हो। आप टाइपिंग स्पेस के ऊपर सूचीबद्ध हिंदी अक्षर बटन पर क्लिक करके हिंदी अक्षर टाइप कर सकते हैं। आप सही सेटिंग्स के साथ अपने डिवाइस के कीबोर्ड का उपयोग करके हिंदी में भी टाइप कर सकतेहैं। अगर उत्तर सही है, तो वह कहेगा 'अच्छा काम! और हरा हो जाओ। यǑद उत्तर गलत है, तो वह लाल हो जाएगा और आपको सही उत्तर देगा।

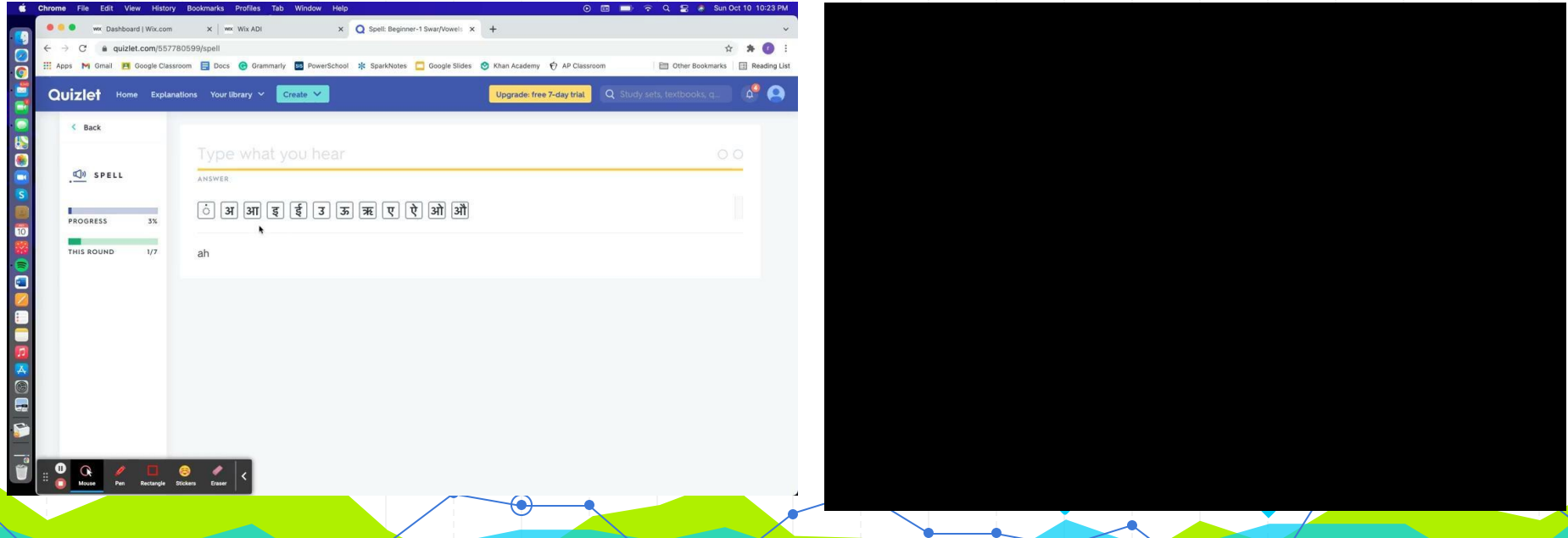

### होम स्क्रीन पर वापस जाने के लिए, ऊपरी बाएँ कोने में "बैक" पर क्लिक करें।

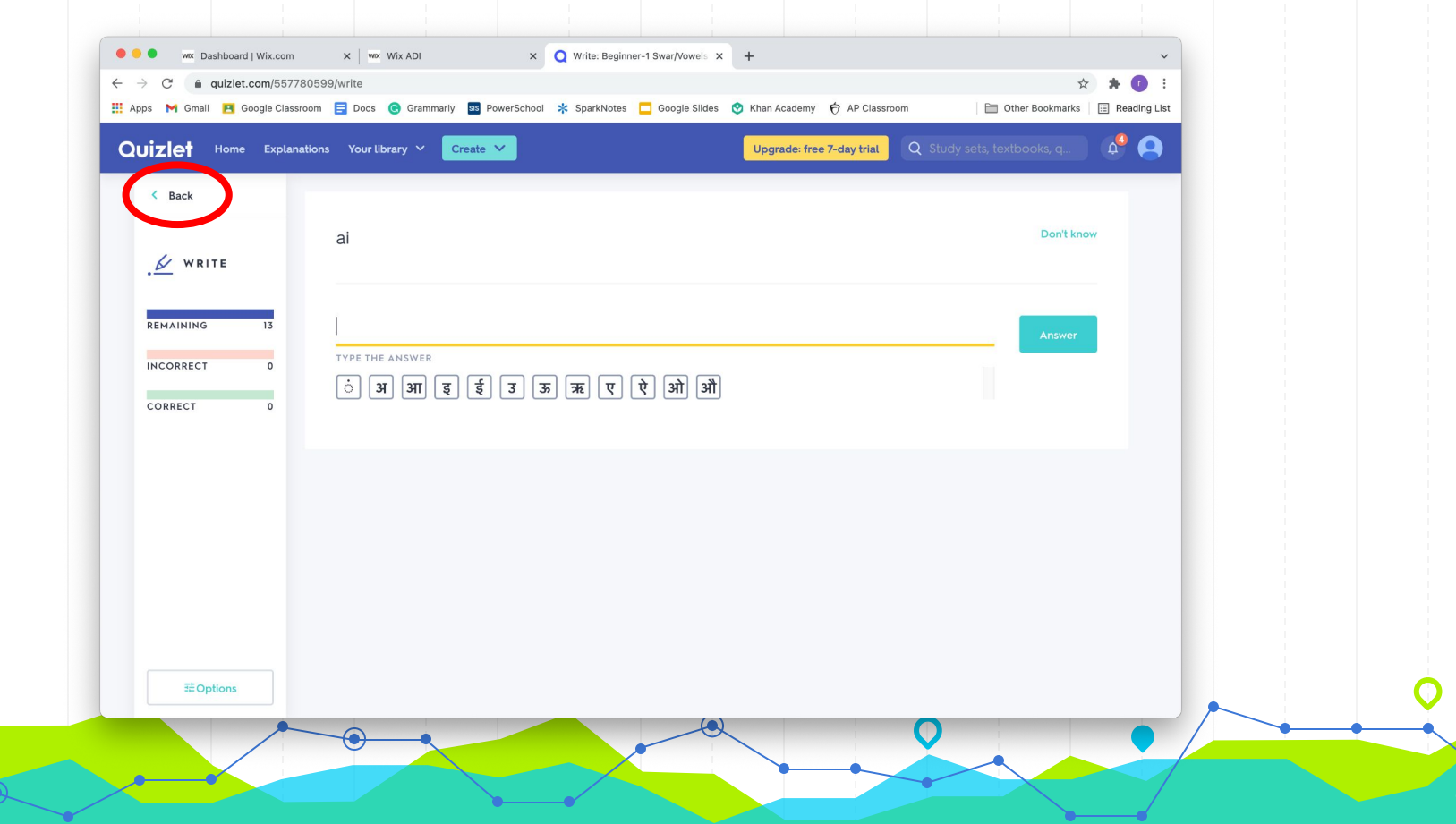

#### अगले अभ्यास विकल्प को क्विजलेट टेस्ट कहा जाता है। बाएं कोने में मेनू पर, "टेस्ट" पर क्लिक करें।

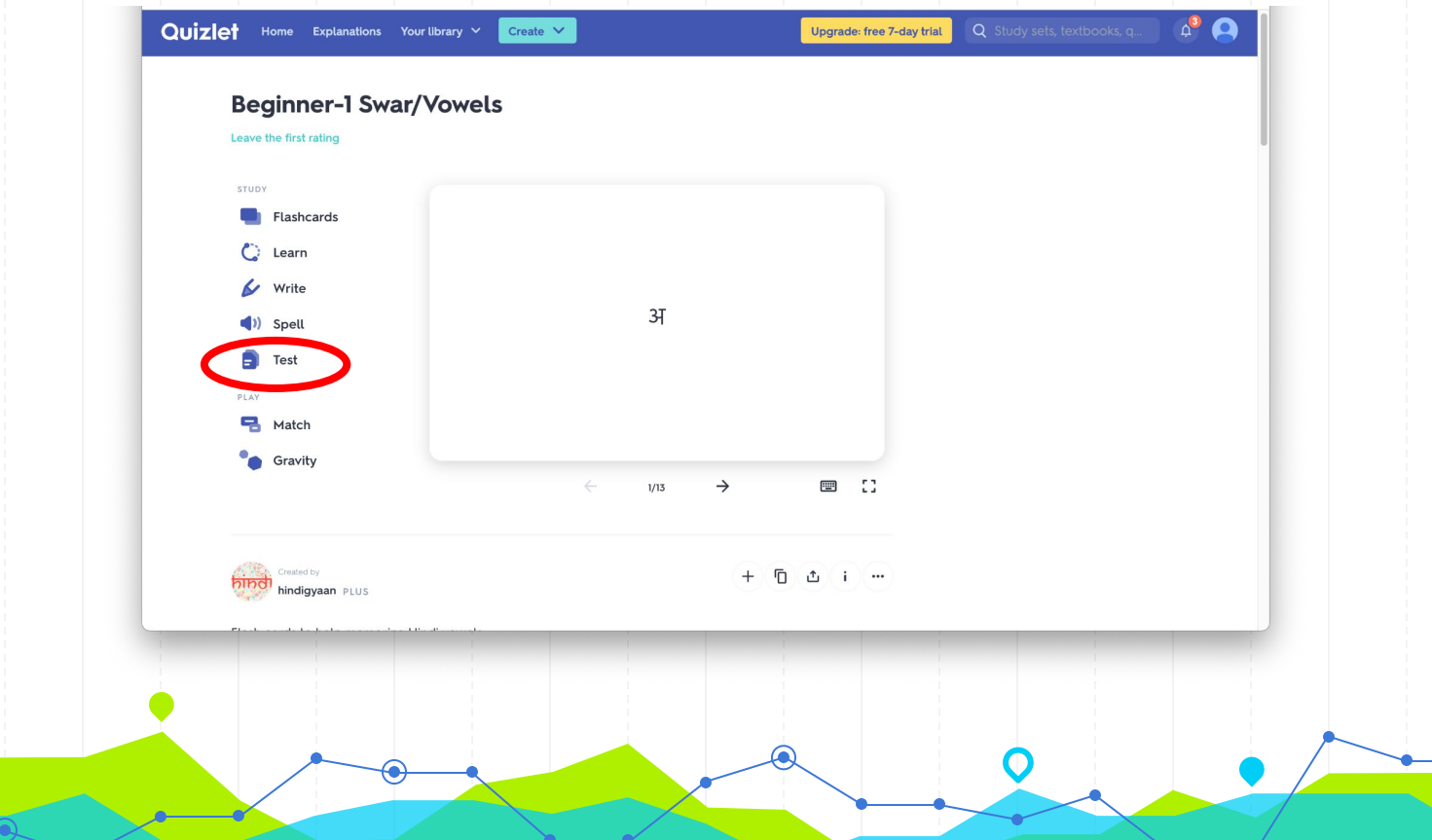

जब आप Quizlet Test पर क्लिक करते हैं, तो आपको प्रश्नों की एक श्रंखला दिखाई देगी जिसे आपको पूरा करना है। एक बार जब आप परीक्षा समाप्त कर लेते हैं, तो आपको अपना स्कोर दिखाया जाएगा और आपको कौन सेप्रश्न गलत लगे। ऐसेकई अलग-अलग प्रकार केप्रश्न हैंिजनका आप उत्तर दे सकते हैं, और आप ऊपरी दाएं कोने में "विकल्प" पर क्लिक करके अपना परीक्षण कैसा दिखता है, इसे बदल सकतेहैं।

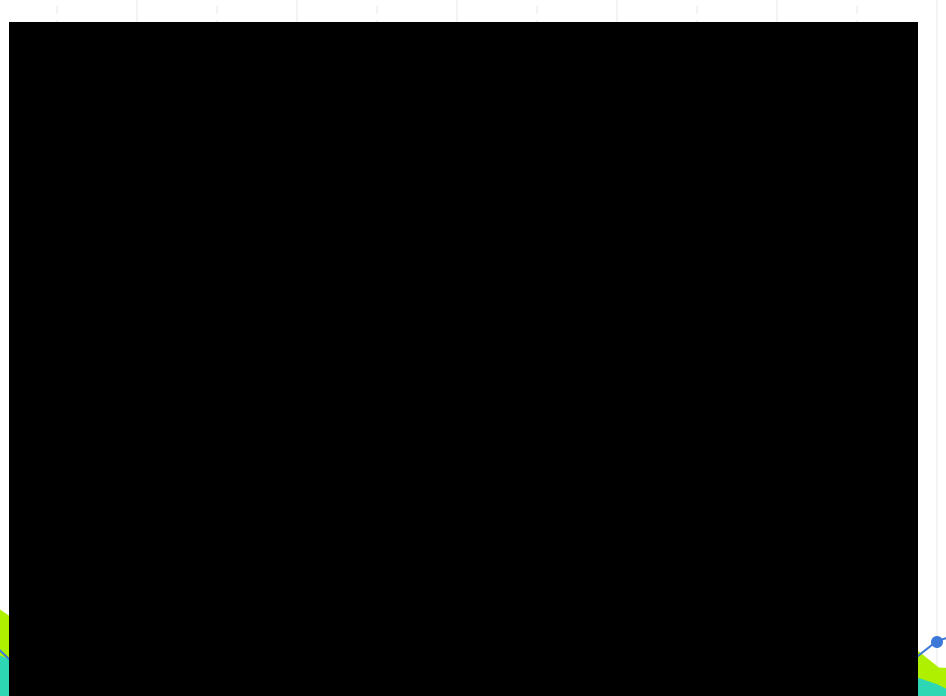

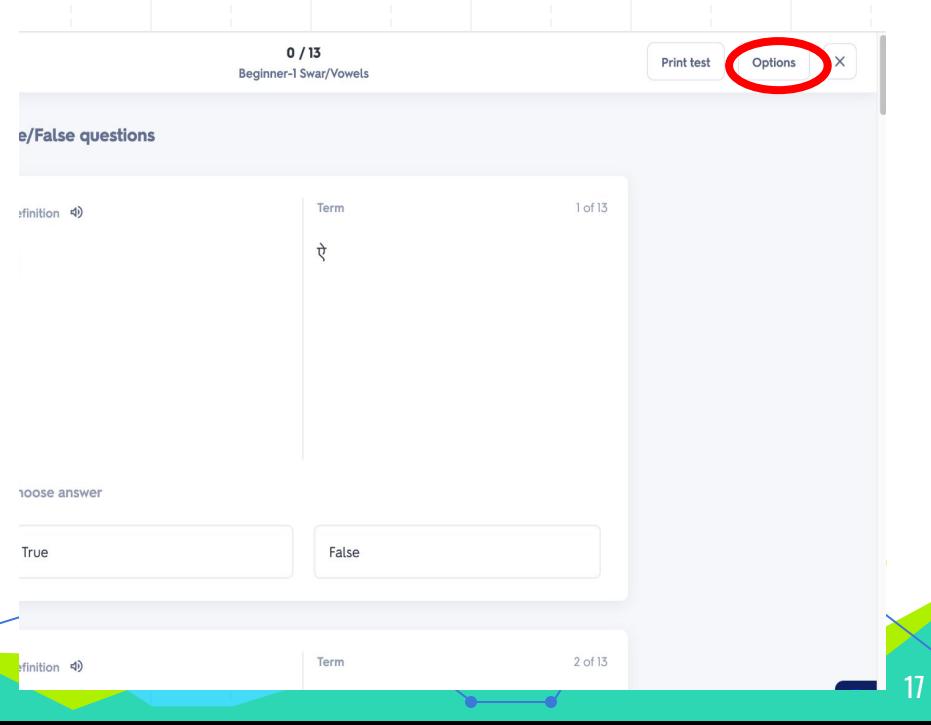

जब आप परीक्षण कर लें, तो "Check Answers" बटन पर क्लिक करें, और परीक्षण आपको दिखाएगा कि आपने क्या सही/गलत पाया। आप अपने दवारा गलत किए गए प्रश्नों पर पुनः परीक्षण भी कर सकतेहैं।

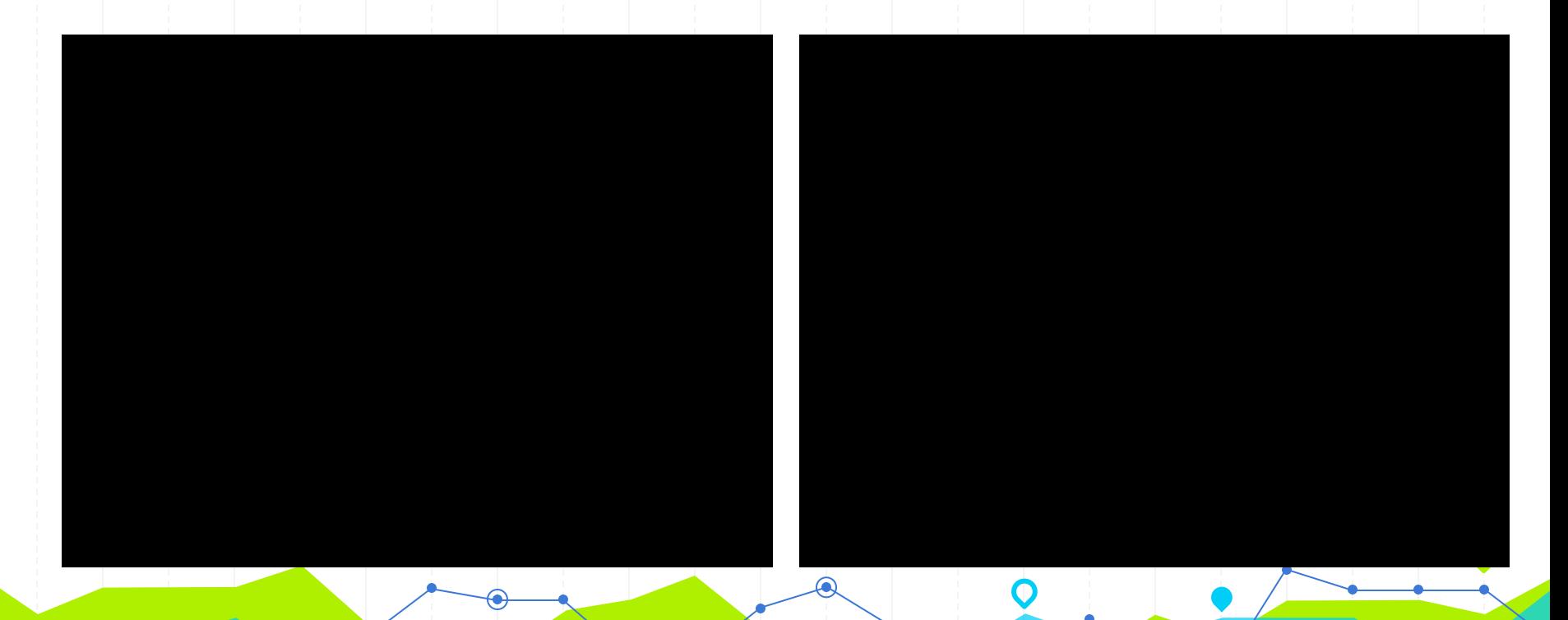

## होम स्क्रीन पर वापस जाने के लिए, ऊपरी दाएं कोने में "x" पर क्लिक करें।

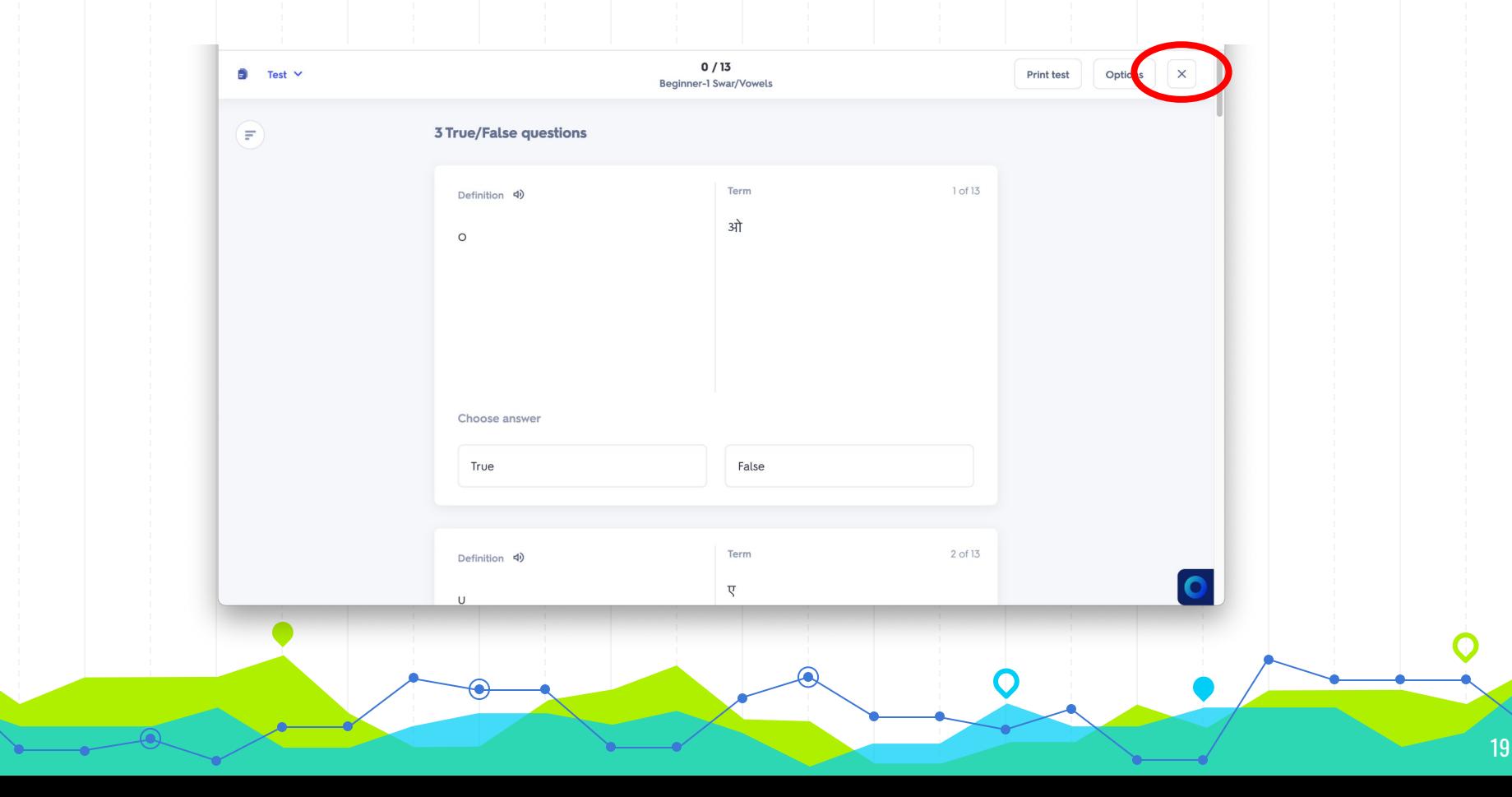

#### अगला अभ्यास विकल्प "मैच" नामक खेल है। गेम खेलने के लिए, बाएं मेनू पर "मैच" कहने वाले आइकन पर क्लिक करें।

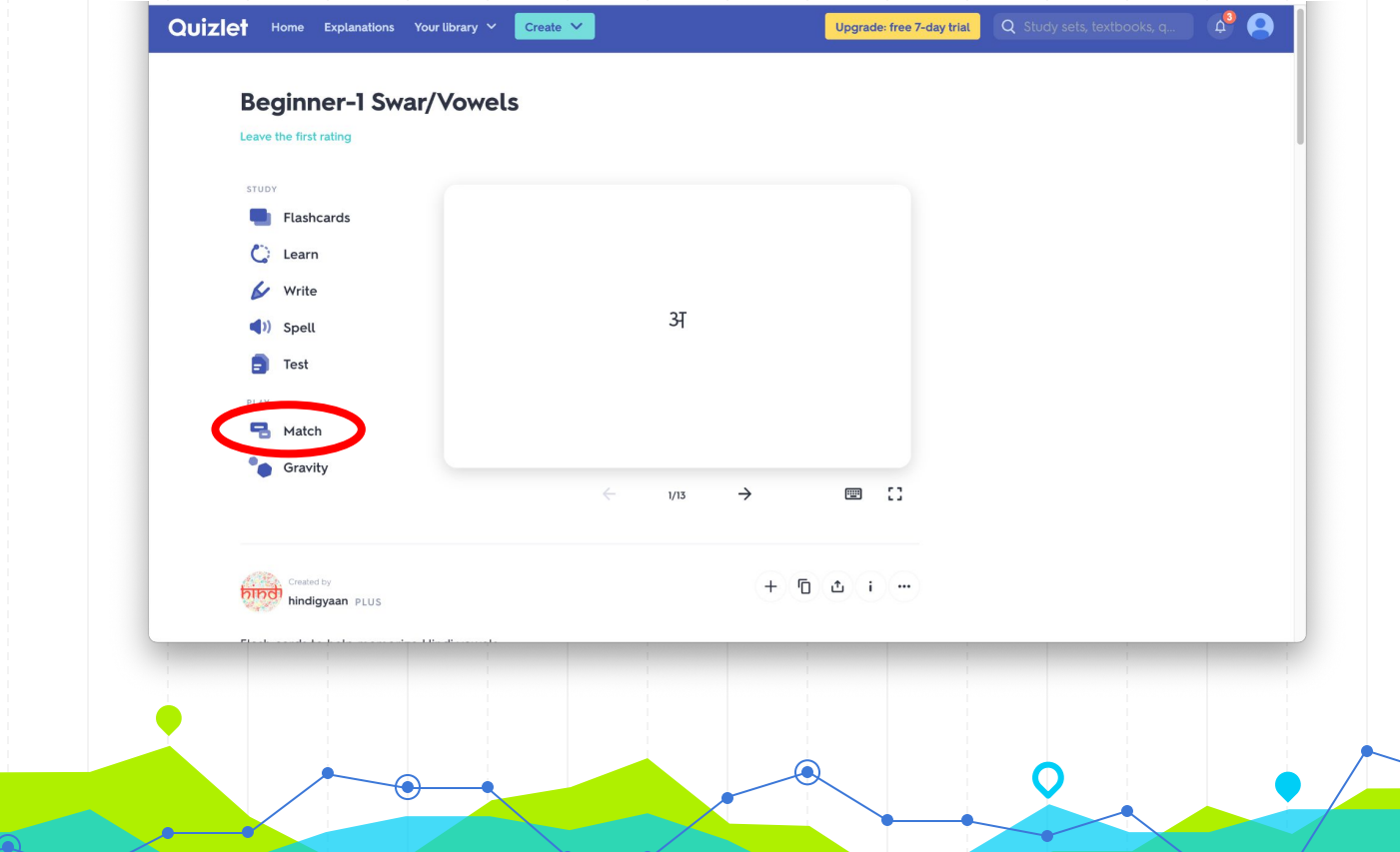

क्विज़लेट मैच खेलने के लिए, आपको जितनी जल्दी हो सके प्रत्येक शब्द को उसकी मिलान परिभाषा में खींचना होगा। यदि आप जोड़ी का सही मिलान करते हैं, तो यह गायब हो जाएगी। यदि जोड़ा मेल नहीं खाता है, तो यह लाल हो जाएगा और कार्ड अलग हो जाएंगे। खेल को समाप्त करने के लिए, आपको सभी जोड़ियों का मिलान करना होगा, और फिर आप अपना स्कोर देखेंगे। यह गेम अक्षर या शब्दावली सीखने के साथ सबसे अच्छा काम करता है।

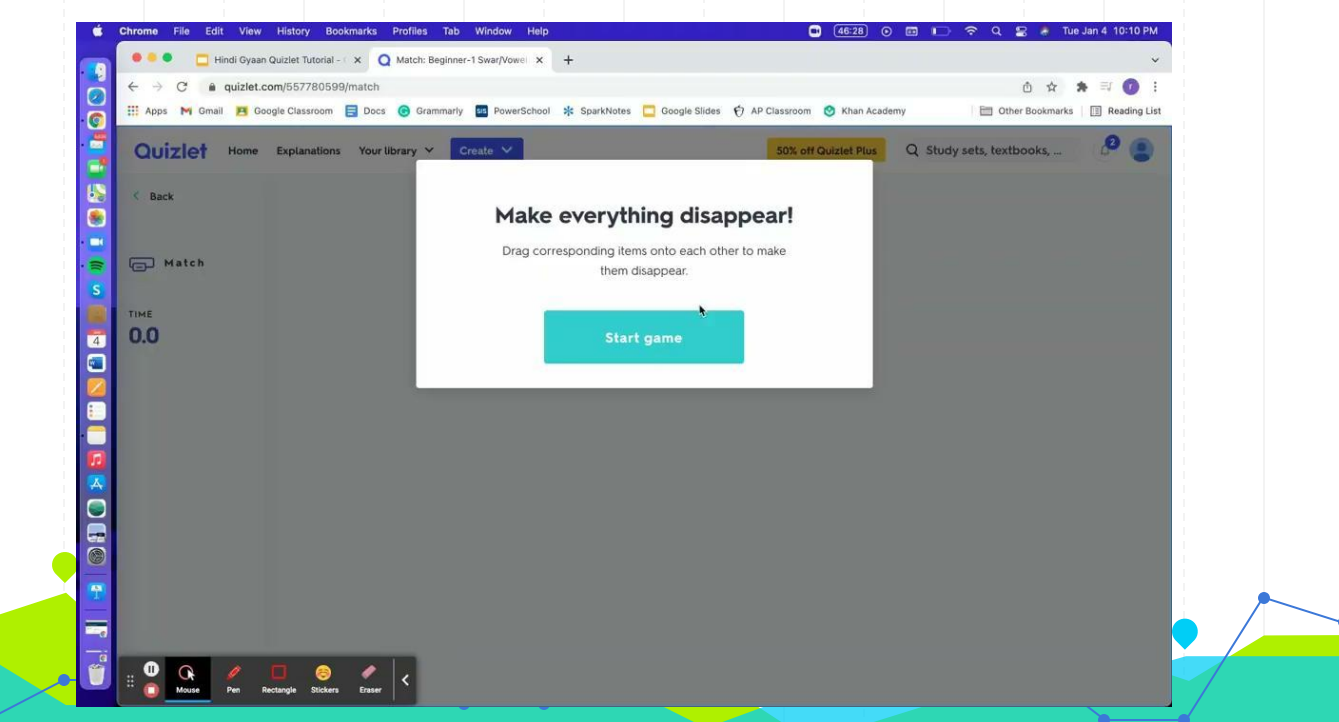

## होम स्क्रीन पर वापस जाने के लिए, ऊपरी बाएँ कोने में "बैक" पर क्लिक करें।

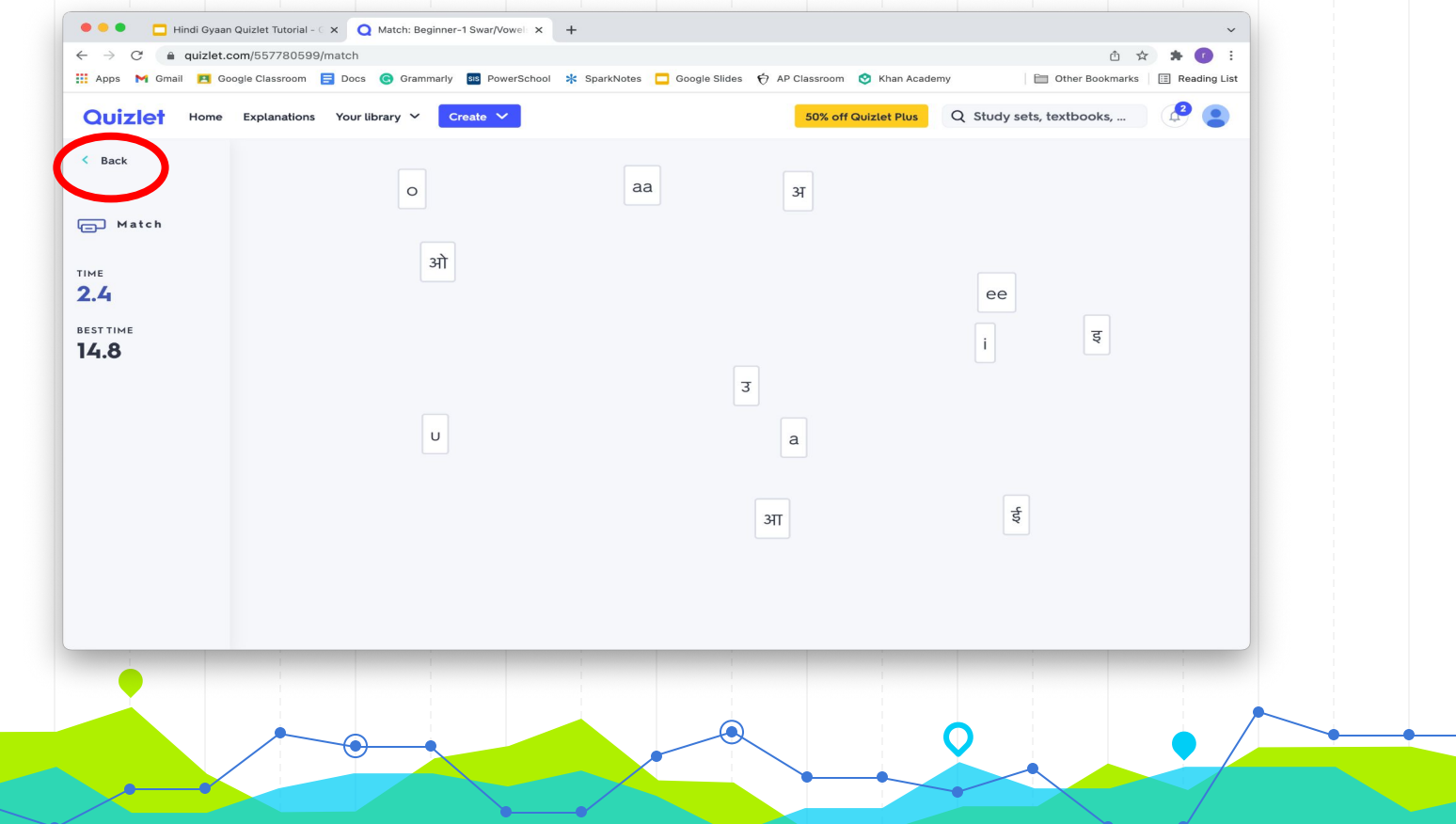

22

#### अंतिम अभ्यास विकल्प "Gravity" नामक खेल हैं। गेम खेलने के लिए, बाएं मेनू पर "ग्रेविटी" कहने वाले आइकन पर क्लिक करें।

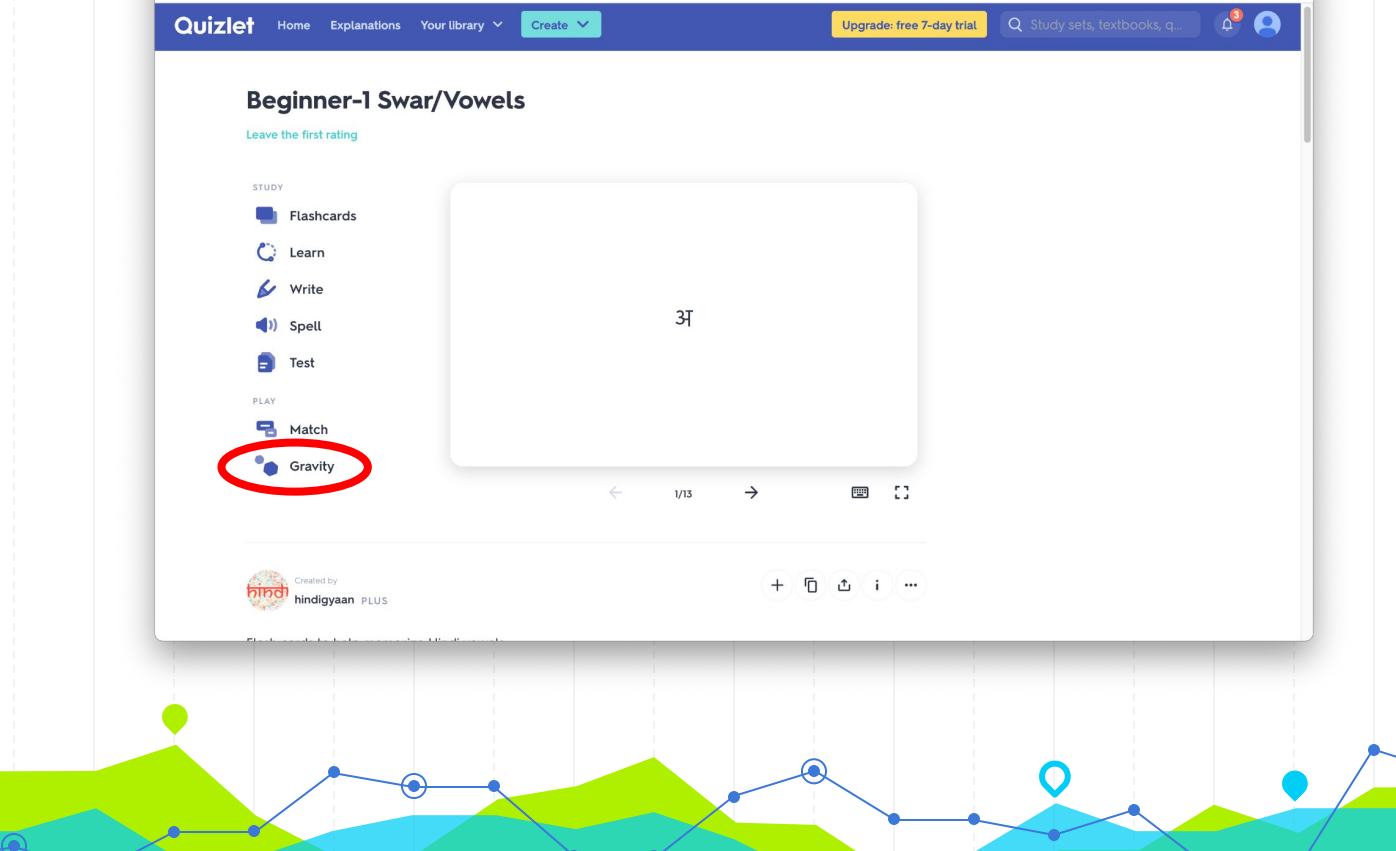

Quizlet Gravity खेलने के लिए, आपको क्षुद्रग्रहों की दृष्टि से बाहर होने से पहले प्रत्येक उत्तर को सही ढंग से टाइप करना होगा। हर बार जब आप एक स्तर ऊपर जाते हैं, तो क्षुद्रग्रह तेजी से गिरते हैं। आपके द्वारा छूटे गए प्रश्न लाल क्षुद्रग्रहों के रूप में वापस आते हैं। यदि आपको लाल क्षुद्रग्रह गलत मिलता है, तो खेल समाप्त हो जाता है। यदि क्षुद्रग्रह स्क्रीन के नीचे पहुंचता है, तो यह आपको सही उत्तर लिखने के लिए प्रेरित करेगा। खेल शुरू करने से पहले, आप खेल की कठिनाई को अनुकूलित कर सकते हैं। आपकी सेटिंग जितनी कठिन होगी, क्षुद्रग्रह उतनी ही तेज़ी से ͬगरेंगे। यह गेम अक्षरों या शब्दावली को याद रखनेकेͧलए एकदम सही है।

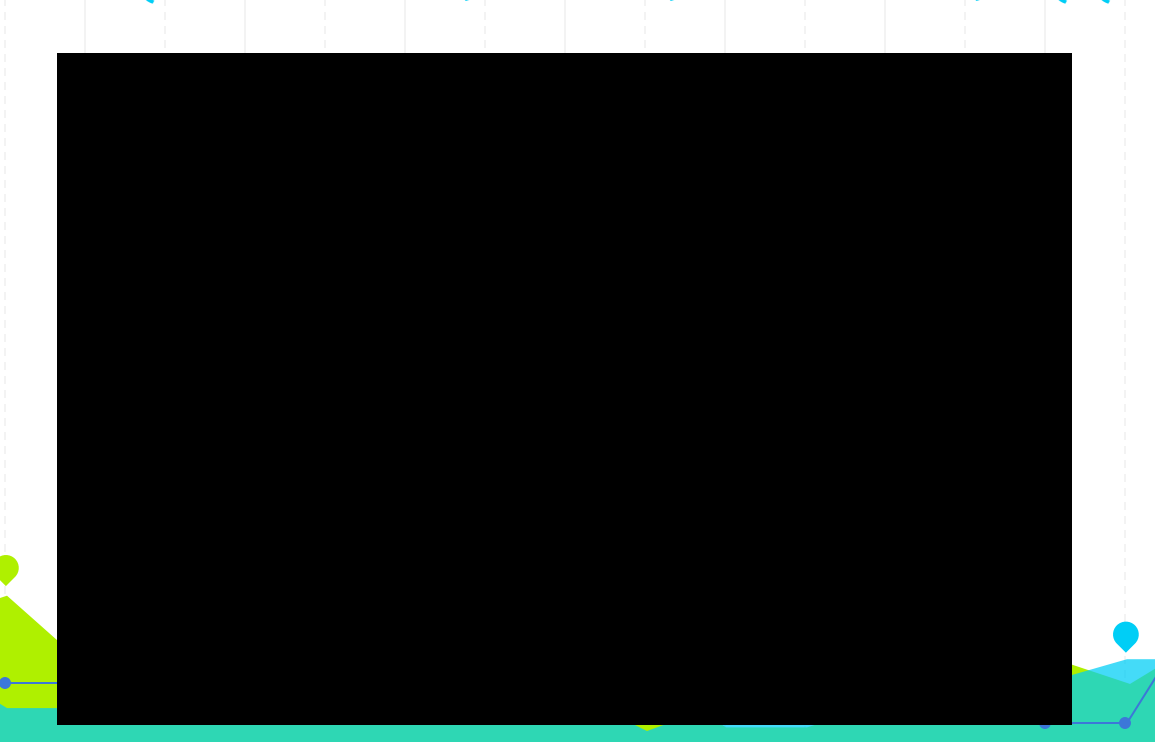

# होम स्क्रीन पर वापस जाने के लिए, ऊपरी बाएँ कोने में "बैक" पर क्लिक करें।

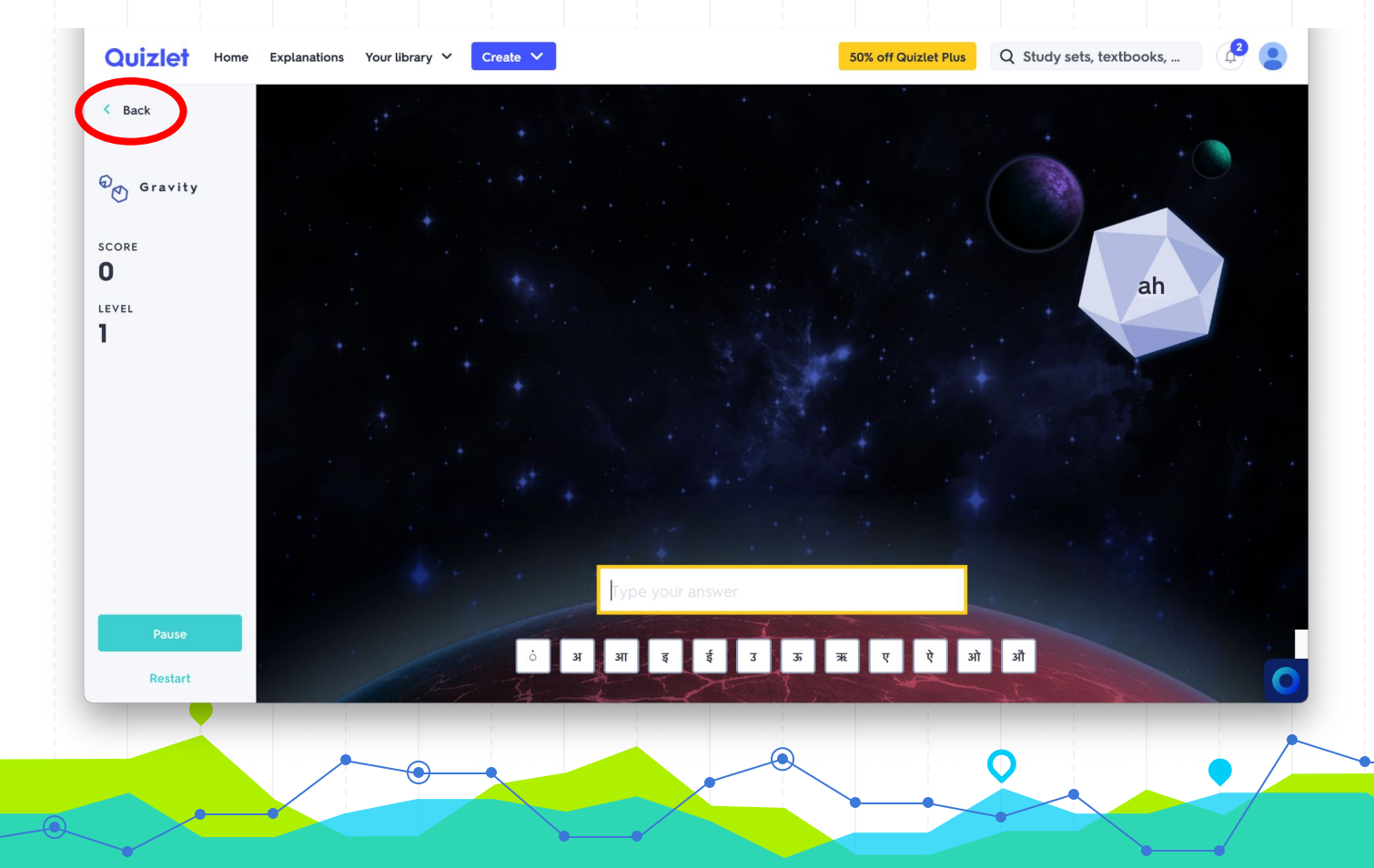

# **Have fun and thank you for playing with Hindi Gyaan!**